## PAYER EN LIGNE

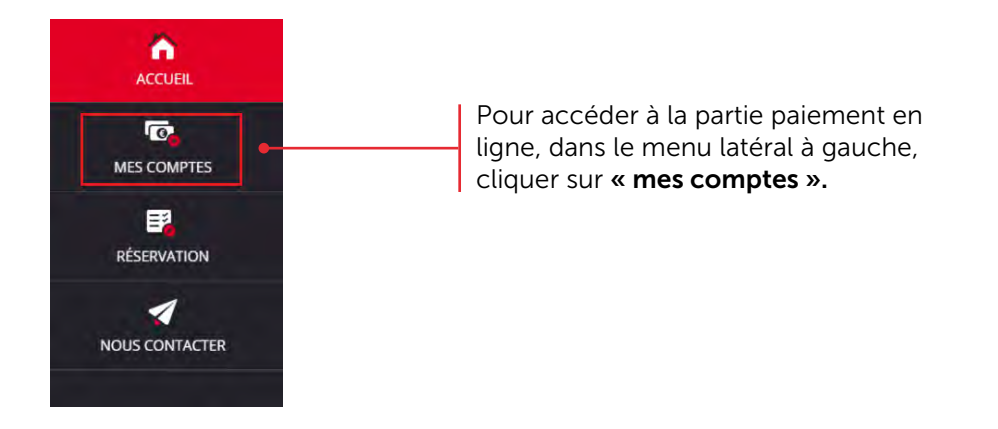

## 1/ PAYER À LA PRESTATION (MODE ARGENT)

Après avoir cliqué sur « mes comptes », la fenêtre ci-dessous s'ouvrira :

Consulter le montant du prix du repas ainsi que le minimum autorisé pour payer. NB : le minimum autorisé peut être un montant (somme d'argent en €) ou un nombre de repas.

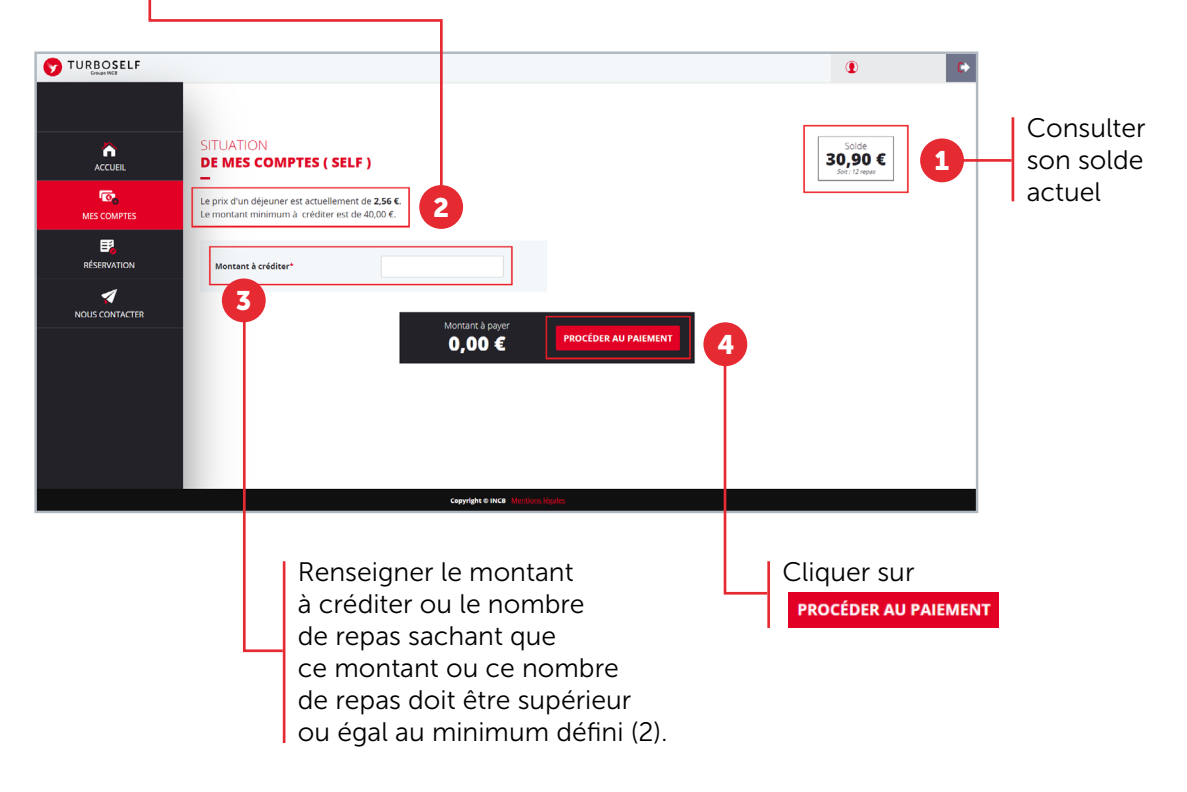

**OTURBOSELF | 4**